## Overview

The wait list functionality allows students to place themselves within a virtual queue for classes that are currently full. Some classes may be listed as full despite having seats available – these seats are typically reserved for specific groups of students (NSO, seniors, major-related reasons, etc.).

• Once you have looked at the wait list, place a check mark next to Show Enrolled Classes to return to the view of the classes you are enrolled in. Directions are found at the end of this guide.

## Locate Wait List Position

Each night, the system checks for open seats and adjusts the wait lists accordingly. A student can view their position on the wait list by following the below steps.

- 1. Click the **Classes** tile after logging into your account at <u>student.msu.edu</u>.
- 2. The Manage Classes page will appear, with a series of navigation items located on the left; click the option labeled **View My Classes** and select the appropriate semester.

| By Class                                                 |                         |          |                      |                         | By Date                 |                                                     |                         |  |  |  |  |
|----------------------------------------------------------|-------------------------|----------|----------------------|-------------------------|-------------------------|-----------------------------------------------------|-------------------------|--|--|--|--|
|                                                          |                         | □ Show E | nrolled Classes      | Show Waitlist           | Show Waitlisted Classes |                                                     |                         |  |  |  |  |
| B 144 Biolo                                              | ogy I: Organismal Biolo | an       |                      |                         |                         |                                                     |                         |  |  |  |  |
| Status                                                   | Waitlist Position       | Units    | Grading Basis        | Gro                     | Grade Academic Program  |                                                     | Requirement Designation |  |  |  |  |
| Waiting                                                  | 11th                    | 4.00     | Undergraduate Graded | Lyman Briggs Undergrad  |                         |                                                     |                         |  |  |  |  |
| Class                                                    |                         |          |                      | Start/End Dat           | es                      | Days and Times                                      | Room                    |  |  |  |  |
| Class Comp Laboratory - Class Sect 004 - Class Nbr 17666 |                         |          |                      | 09/01/2021 - 12/12/2021 |                         | Days: Wednesday<br>Times: 1:50PM to 4:40PM          | Holmes Hall C4          |  |  |  |  |
| Class Comp Lecture - Class Sect LEC2 - Class Nbr 17674   |                         |          |                      | 09/01/2021 - 1          | 12/12/2021              | Days: Tuesday Thursday<br>Times: 10:20AM to 11:40AM | Holmes Hall E26A        |  |  |  |  |
|                                                          | ment Deadlines          |          |                      |                         |                         |                                                     |                         |  |  |  |  |

3. To view wait listed classes, select the **Show Wait listed Classes** checkbox. For the example below, this student is currently 11<sup>th</sup> in the wait list line.

## **Important Reminders**

- A student placed in a wait list is not guaranteed enrollment.
- It is the student's responsibility to keep track of their wait list position, as the system does not notify students when they become enrolled, are denied entry or when their position changes.
- Enrollment status (full-time vs. part-time) is determined only by enrolled credits, not wait listed credits.
- No enrollments will occur from the wait list any later than the fifth day of class.
- If a student has a time conflict, it will move to the next person on the wait list to fill the vacant seat.
- The Swap Classes option should be used when a student desires to switch to a different section of the same class. See the <u>Waitlist Functionality – Swapping Classes</u> video for more details.
- You can remove yourself from the wait list the same way you drop a class on the **Classes** tile.

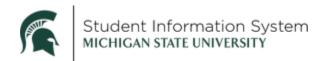

## Return to Enrolled Classes View

To leave the Show Waitlisted Classes view, check the Show Enrolled Classes box, and uncheck the Show Waitlisted Classes box.

| n        | Manage Classes                       |                                                                                                    |       | By Class             |                         |                       |                |                     |                                                |
|----------|--------------------------------------|----------------------------------------------------------------------------------------------------|-------|----------------------|-------------------------|-----------------------|----------------|---------------------|------------------------------------------------|
| <b></b>  | View My Classes/Schedule             |                                                                                                    |       |                      | Show Enrolled Classes   | ntlisted Classes      | □ s            | how Dropped Classes |                                                |
| Q        | Class Search & Enroll                | ▼ IAH 201 U.S. & The World (D)                                                                                     |       |                      |                         |                       |                |                     |                                                |
| 5        | Drop Classes                         | Status                                                                                                    | Units | Grading Basis        |                         | Grade Ac              | ademic Program |                     |                                                |
| #        | Swap Classes                         | Enrolled                                                                                                    | 4.00  | Undergraduate Graded |                         | James Madison College |                |                     |                                                |
|          | Class & Exam Calendar                | Class                                                                                                    |       | Start/End Dates      |                         |                       | 0              | Days and Times      |                                                |
| <b>₩</b> | Shopping Cart                        | Class Comp Lecture - Class Sect LEC1 - Class Nbr 11967<br>Class Comp Recitation - Class Sect 006 - Class Nbr 12084 |       |                      | 08/28/2023 - 12/10/2023 |                       |                |                     | Daus: Monday Wedneso<br>Times: 8:30AM to 9:50A |
|          | Planner<br>Enroll by My Requirements |                                                                                                    |       |                      | 08/28/2023 - 12/10/2023 |                       |                |                     | Daus: Fridau<br>Times: 1:50PM to 2:40PI        |